# TUTORIAL PARA INSCRIÇÃO NA **CAMPANHA DE PREVENÇÃO** AO SUIC ENSINO SUPE

**SETEMBRO AMARELO | Ufersa** 

### **Acessar a página pública do Sigaa:**

http://sigaa.ufersa.edu.br/sigaa/public/home.jsf

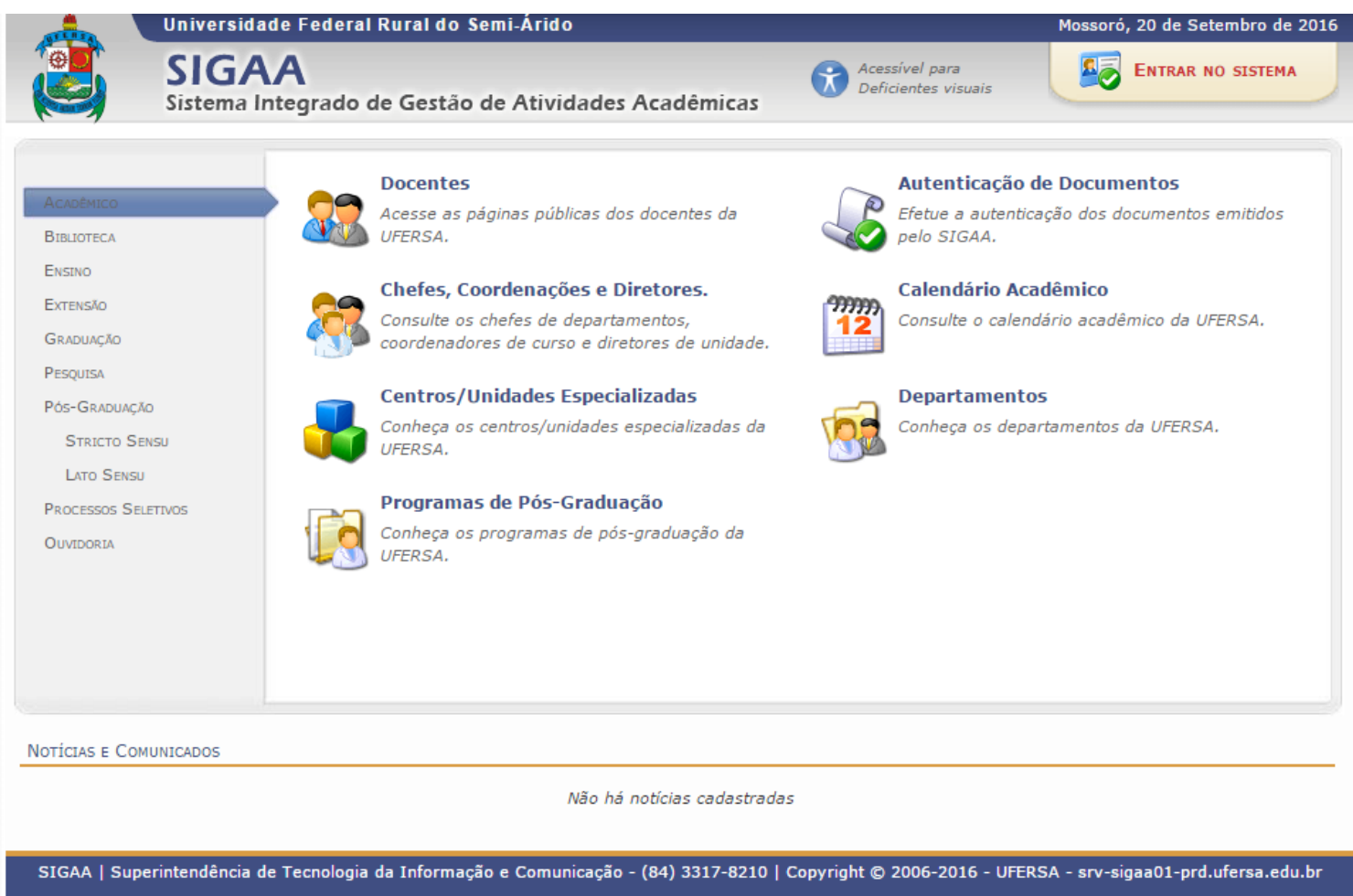

v3.13.2

# **Acessar o link: EXTENSÃO**

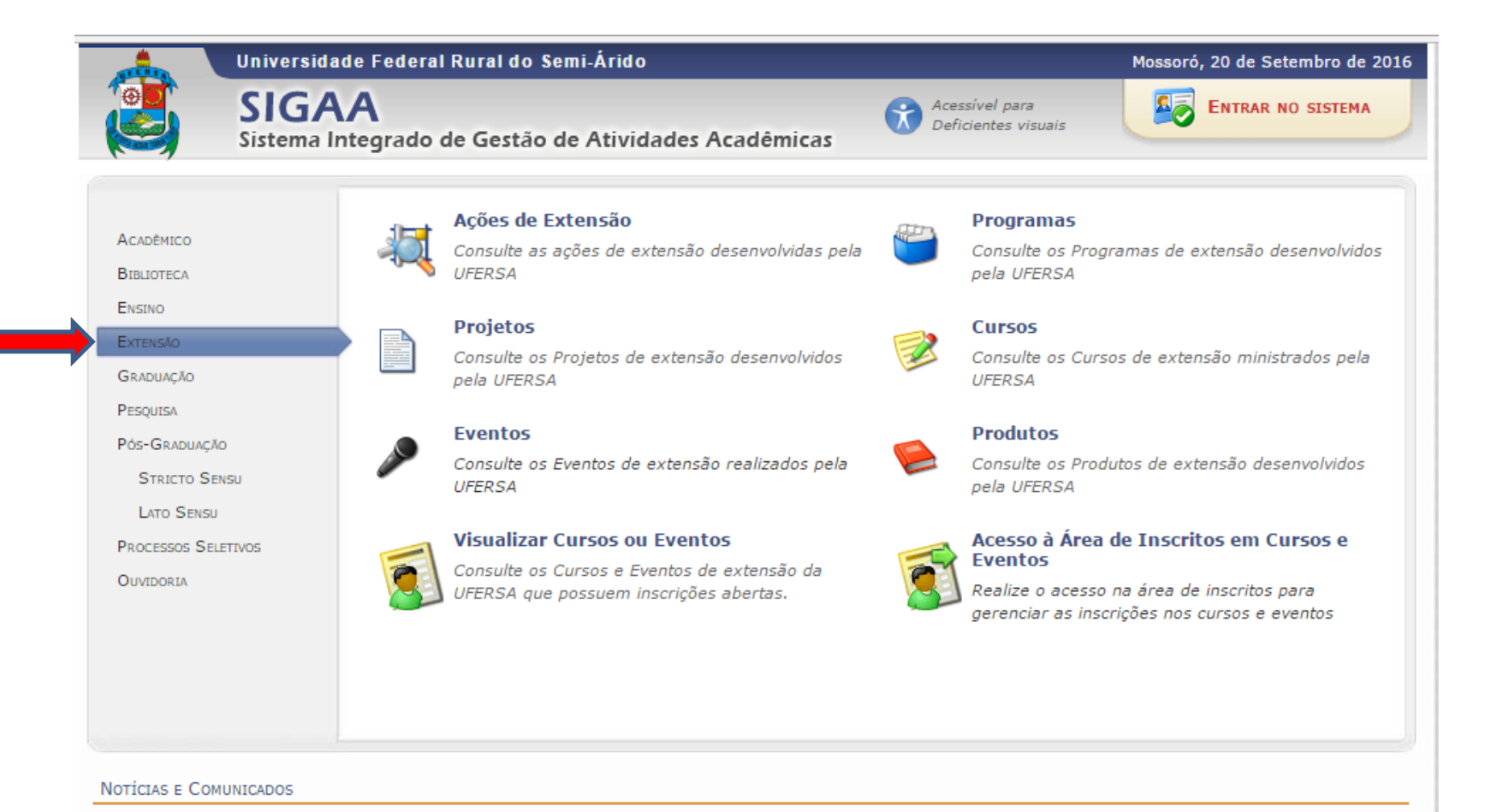

Não há notícias cadastradas

SIGAA | Superintendência de Tecnologia da Informação e Comunicação - (84) 3317-8210 | Copyright © 2006-2016 - UFERSA - srv-sigaa01-prd.ufersa.edu.br

#### Acessar o link: ACESSO À ÁREA DE **INSCRITOS**

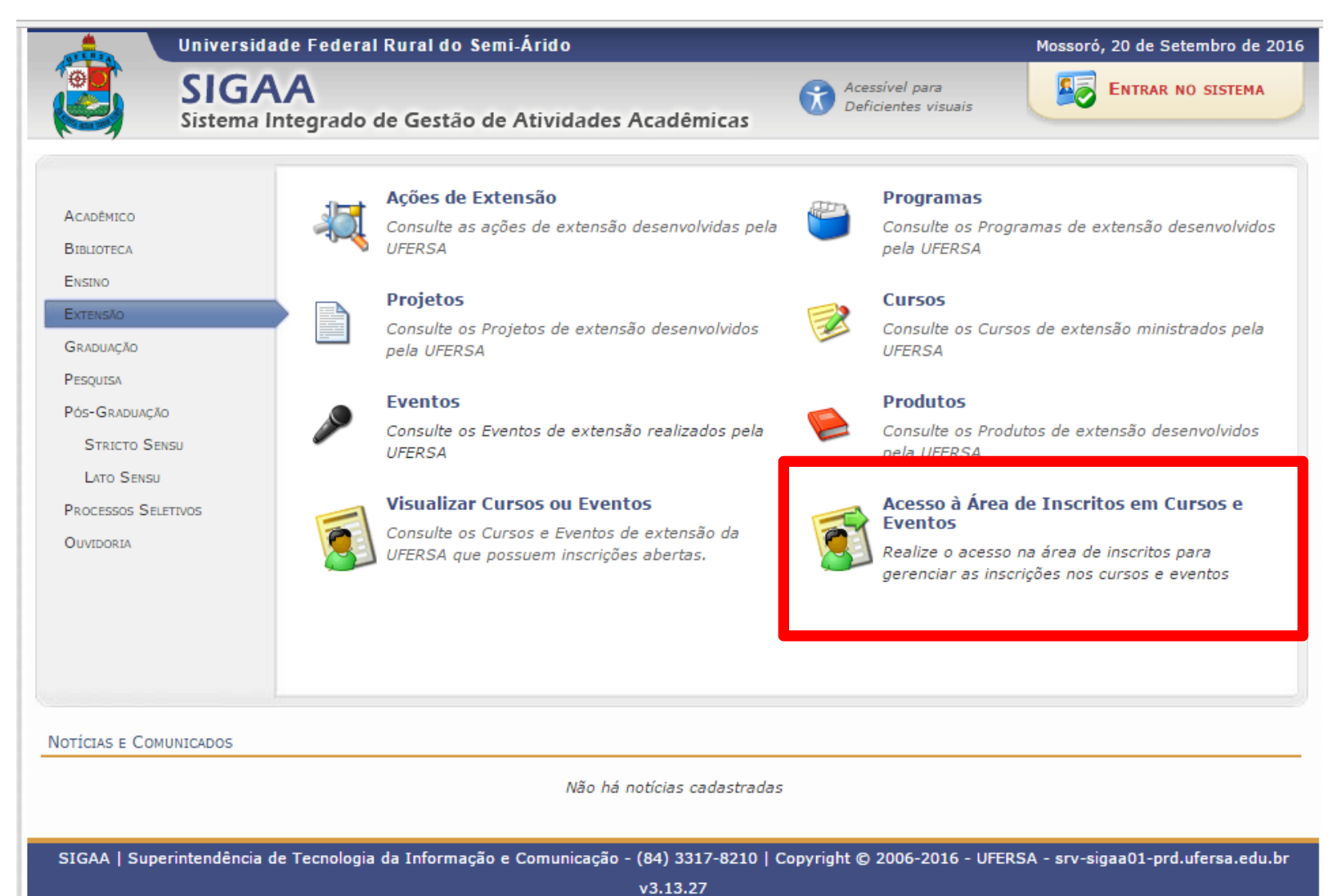

#### REALIZAR CADASTRO NA PÁGINA PÚBLICA DO SIGAA

**Obs.: É necessário realizar este cadastro, mesmo que você seja aluno e já possua cadastro no Sigaa.**

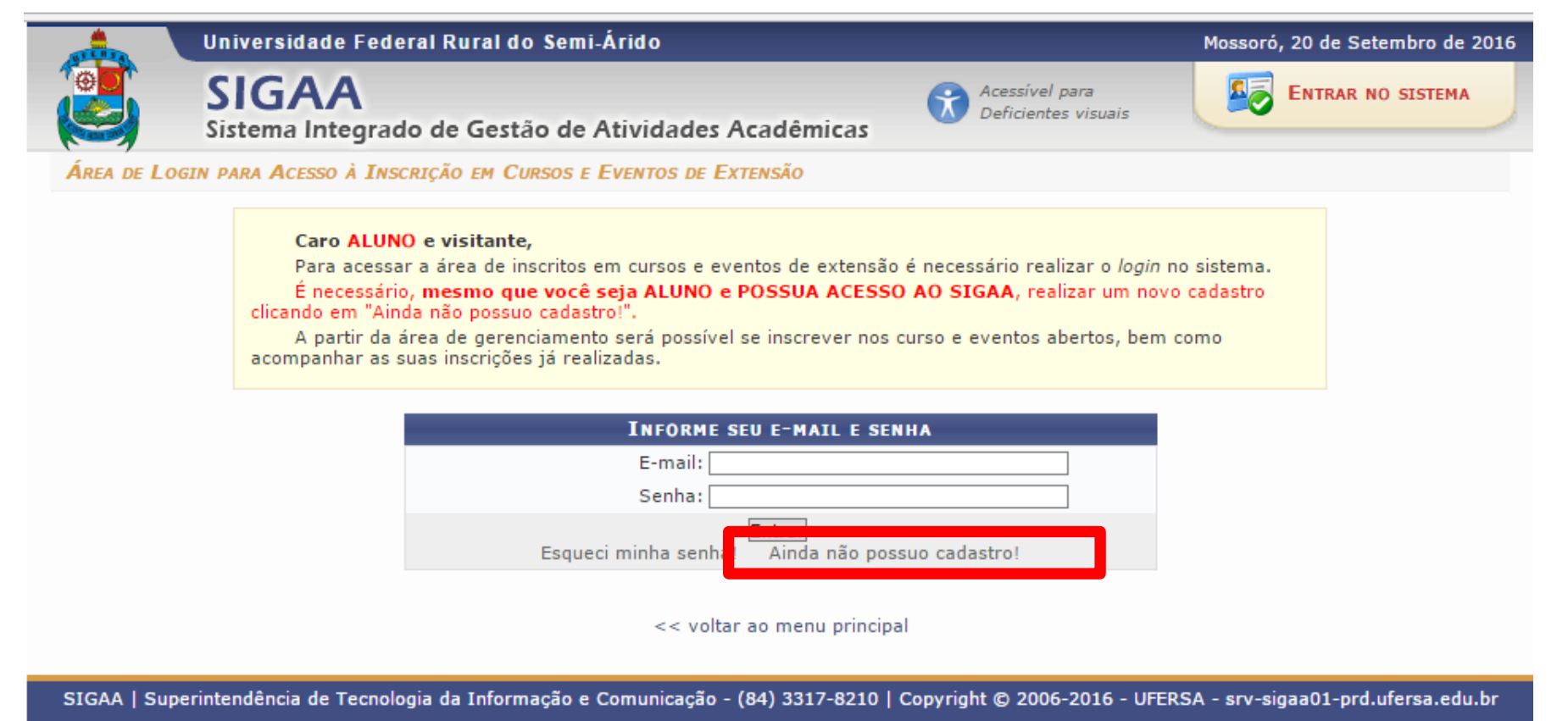

 $v3.13.27$ 

Cadastre-se para poder se inscrever em algum dos cursos ou eventos de extensão oferecidos.

Observação: Para que o cadastro seja efetivado é preciso confirmá-lo por meio de um e-mail que será enviado para o endereço informado.

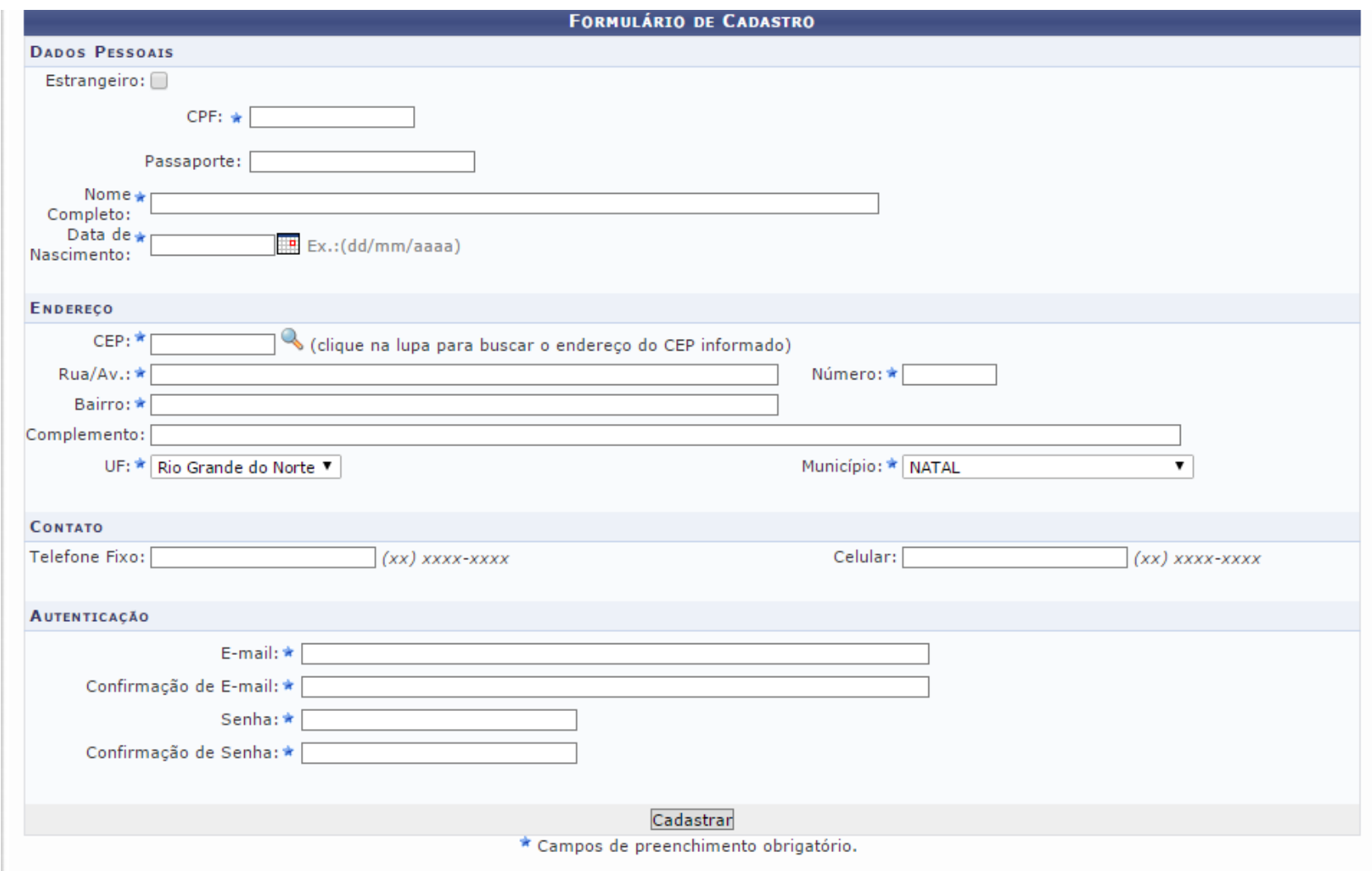

# APÓS A CONFIRMAÇÃO DO CADASTRO NO E-MAIL, REALIZE SEU LOGIN.

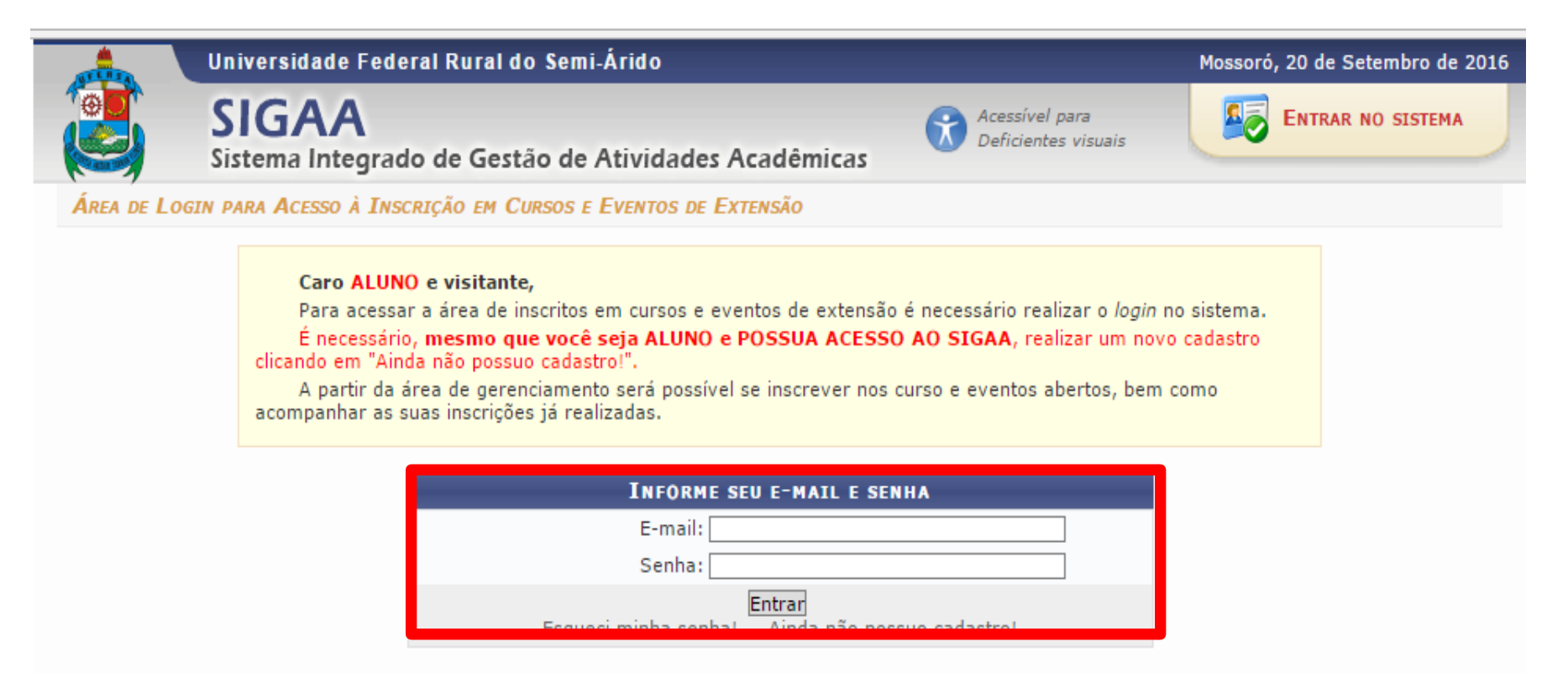

<< voltar ao menu principal

SIGAA | Superintendência de Tecnologia da Informação e Comunicação - (84) 3317-8210 | Copyright © 2006-2016 - UFERSA - srv-sigaa01-prd.ufersa.edu.br

 $v3.13.27$ 

#### **CLIQUE NA ABA: CURSOS E EVENTOS ABERTOS**

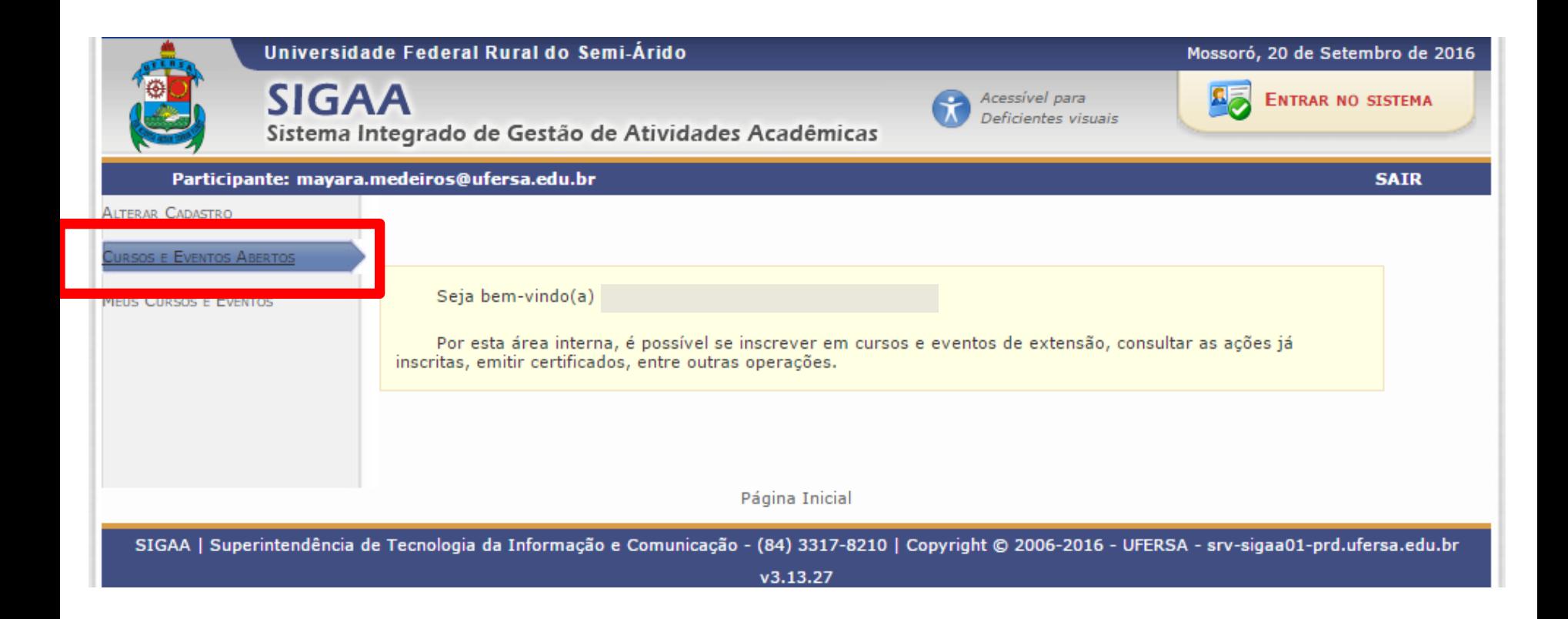

#### CLIQUE NA SETA VERDE @ AO LADO DA OPÇÃO "Setembro Amarelo na UFERSA: Campanha de Prevenção ao Suicídio no Ensino Superior"

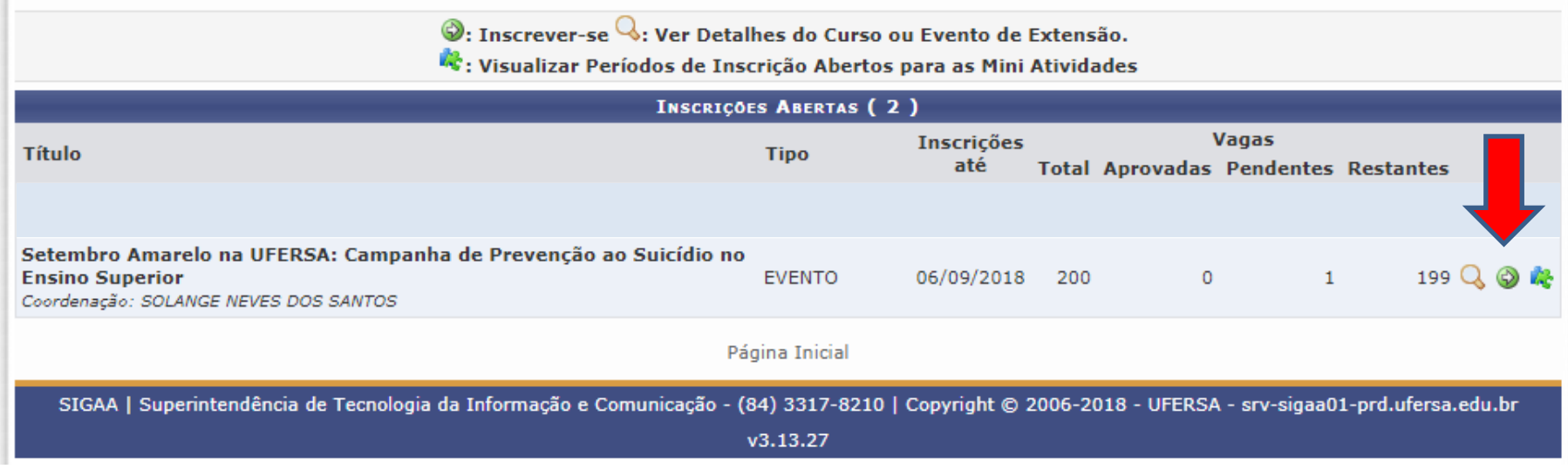

#### COLOCAR INSTITUIÇÃO E CONFIRMAR INSCRIÇÃO

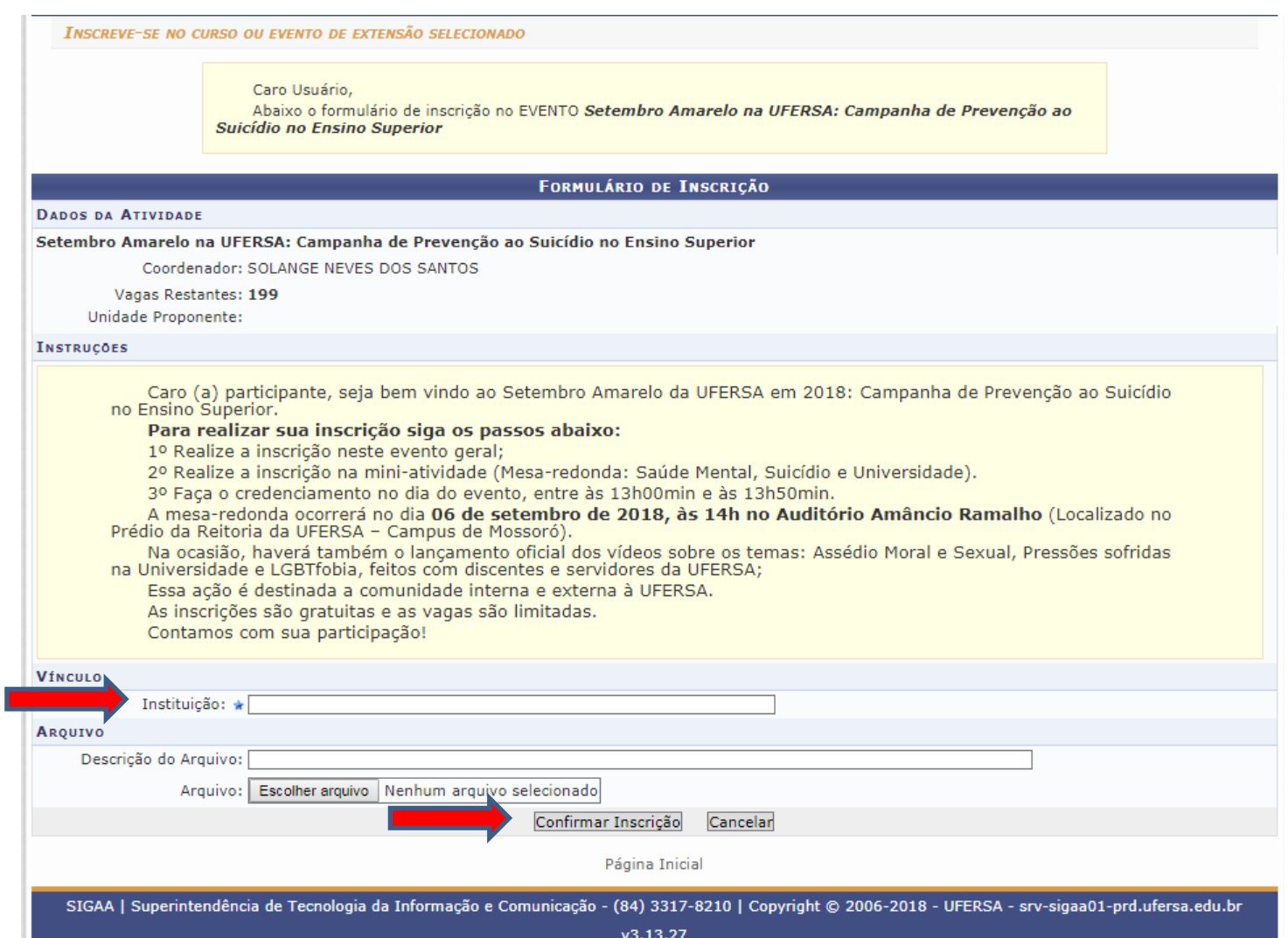

#### CLIQUE NA SETA VERDE @ AO LADO DA OPÇÃO "Mesa redonda em Mossoró: Saúde Mental, Suiicído e Universidade"

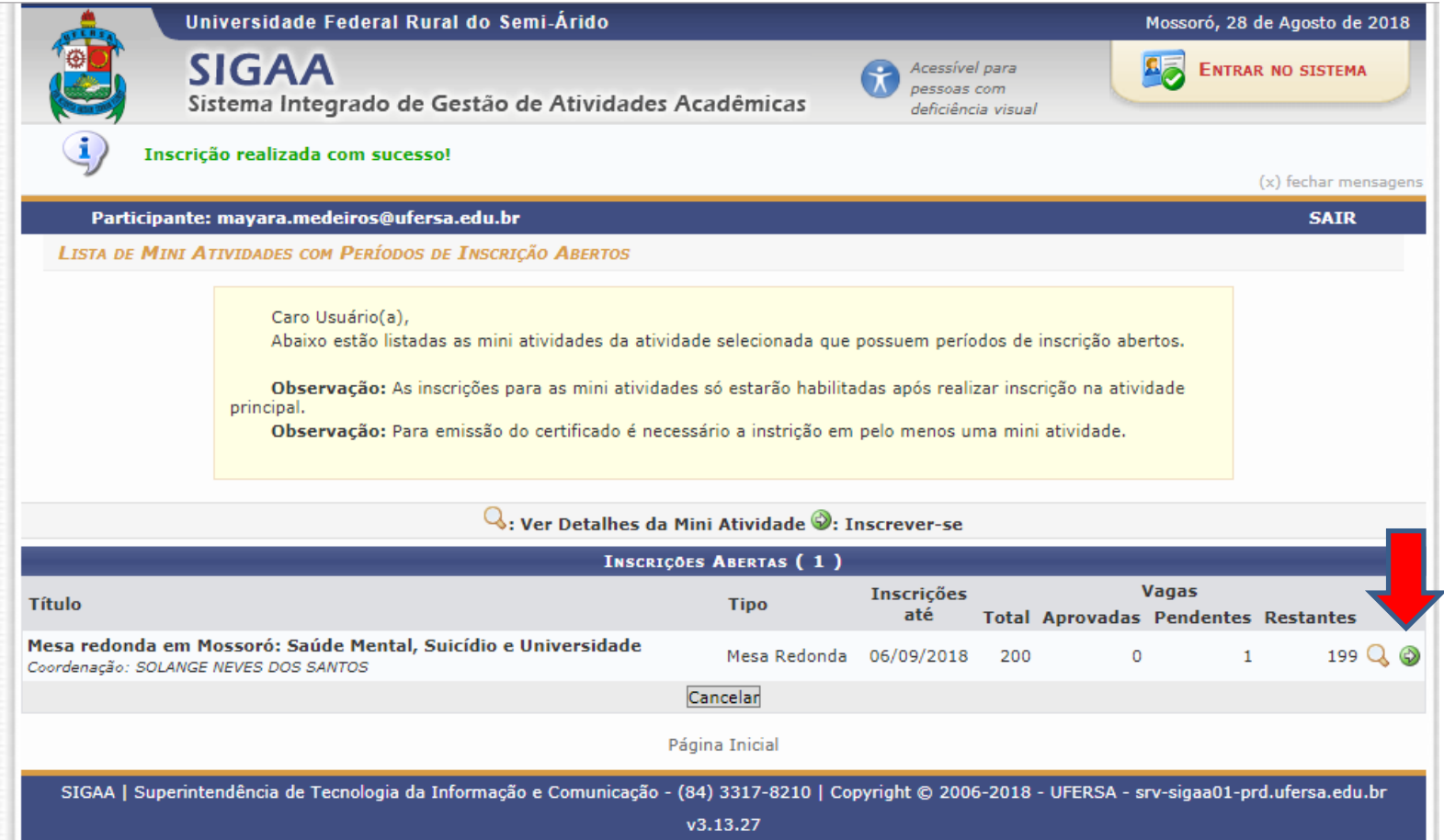

#### NOVAMENTE COLOCAR INSTITUIÇÃO E CONFIRMAR INSCRIÇÃO

#### **INSCREVE-SE NO CURSO OU EVENTO DE EXTENSÃO SELECTONADO** Caro Usuário. Abaixo o formulário de inscrição no Mesa Redonda Mesa redonda em Mossoró: Saúde Mental, Suicídio e Universidade FORMULÁRIO DE INSCRIÇÃO **DADOS DA MINI ATIVIDADE** Mesa redonda em Mossoró: Saúde Mental, Suicídio e Universidade Coordenador: SOLANGE NEVES DOS SANTOS Vagas Restantes: 199 **INSTRUCOES** Caro (a) participante, seja bem vindo ao Setembro Amarelo da UFERSA em 2018: Campanha de Prevenção ao Suicídio no Ensino Superior. Para realizar sua inscrição siga os passos abaixo: 1º Após realizar a inscrição no evento geral; 2º Realize a inscrição nesta mini-atividade (Mesa-redonda: Saúde Mental, Suicídio e Universidade). 3º Faça o credenciamento no dia do evento, entre às 13h00min e às 13h50min. A mesa-redonda ocorrerá no dia 06 de setembro de 2018, às 14h no Auditório Amâncio Ramalho (Localizado no Prédio da Reitoria da UFERSA - Campus de Mossoró). Na ocasião, haverá também o lancamento oficial dos vídeos sobre os temas: Assédio Moral e Sexual, Pressões sofridas na Universidade e LGBTfobia, feitos com discentes e servidores da UFERSA; Essa ação é destinada a comunidade interna e externa à UFERSA. As inscrições são gratuitas e as vagas são limitadas. Contamos com sua participação! **VÍNCULS** Instituição: \* **AROUIVO** Descricão do Arquivo: Escolher arquivo | Nenhum arquivo selecionado Arquivo: Cancelar Confirmar Inscrição Página Inicial SIGAA | Superintendência de Tecnologia da Informação e Comunicação - (84) 3317-8210 | Copyright © 2006-2018 - UFERSA - srv-sigaa01-prd.ufersa.edu.br v3.13.27

#### CONFIRA A CONFIRMAÇÃO DA SUA INSCRIÇÃO

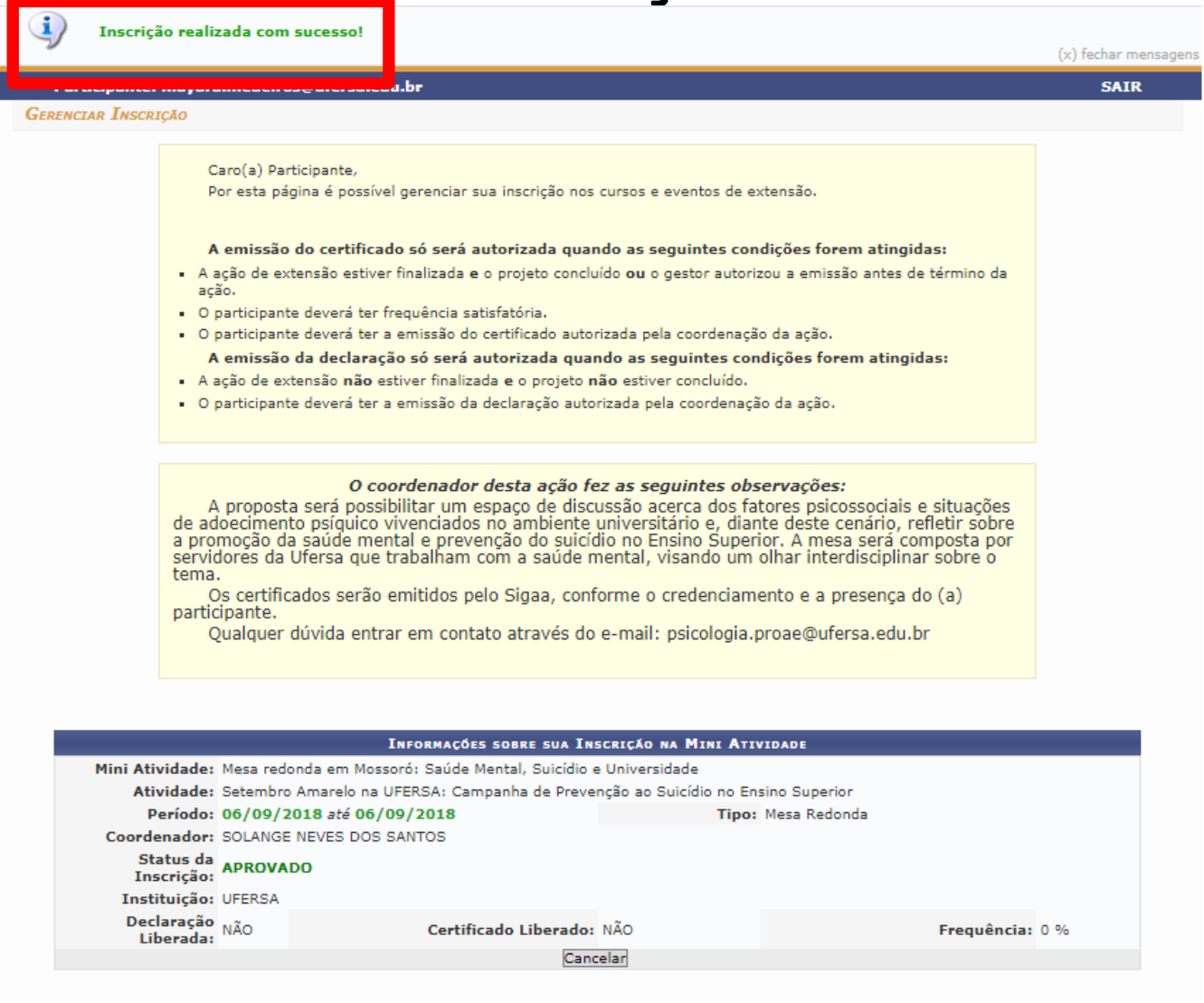

#### **FIQUE ATENTO (A) AO DIA, HORÁRIO E LOCAL DA MESA REDONDA!**

#### **Data:** 06/09/2018

**Horário de credenciamento:** entre 13h00min e 13h50min

**Horário de início da mesa:** a partir das 14h00min

**Local:** Auditório Amâncio Ramalho (Prédio da Reitoria da UFERSA – Campus de Mossoró)

#### **BOM SETEMBRO AMARELO A TODOS!**

• PARA MAIORES INFORMAÇÕES, ENTRE EM **CONTATO PELO E-MAIL:** 

- psicologia.proae@ufersa.edu.br